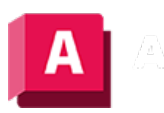

NUTODESK AutoCAD 2023

# BEMLINEAR (Befehl)

Erstellt eine Linearbemaßung.

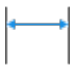

Erstellt eine Linearbemaßung mithilfe einer horizontalen, vertikalen oder gedrehten Maßlinie. Dieser Befehl ersetzt die Befehle BEMHORIZONTAL und BEMVERTIKAL.

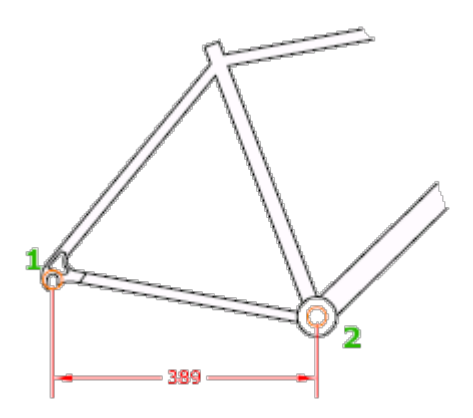

Die folgenden Aufforderungen werden angezeigt:

# Anfangspunkt der ersten/zweiten Hilfslinie

Fordert zur Eingabe des Anfangspunkts der ersten und zweiten Hilfslinie auf.

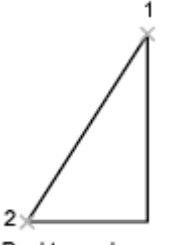

Punkt angeben

# Position der Maßlinie

Ermittelt die Richtung, in der die Hilfslinien gezeichnet werden sollen, aus dem angegebenen Punkt für die Position der Maßlinien.

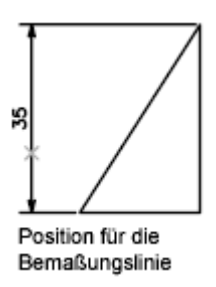

#### Mtext

Zeigt den integrierten Texteditor an, in dem Sie den Bemaßungstext bearbeiten können. Mit Steuercodes und Unicode-Zeichenfolgen können Sie Sonderzeichen und Symbole eingeben. Siehe Steuercodes und Sonderzeichen

Falls die Alternativeinheiten im Bemaßungsstil nicht aktiviert wurden, können Sie diese Einheiten anzeigen lassen, indem Sie eckige Klammern ([ ]) eingeben.

Der aktuelle Bemaßungsstil bestimmt das Erscheinungsbild der berechneten Maße.

#### Text

Dient der Anpassung des Maßtexts in der Befehlszeile. Die erzeugte Bemaßung wird in spitzen Klammern dargestellt.

Wenn Sie die berechneten Maße einfügen möchten, verwenden Sie spitze Klammern (< >), um die berechneten Maße darzustellen. Falls die Alternativeinheiten im Bemaßungsstil nicht aktiviert wurden, können Sie diese Einheiten anzeigen, indem Sie eckige Klammern ([ ]) eingeben.

Die Eigenschaften für den Maßtext werden auf der Registerkarte Text in den Dialogfeldern Neuer Bemaßungsstil, Bemaßungsstil ändern und Aktuellen Stil überschreiben geändert.

#### Winkel

Ändert den Winkel des Maßtexts.

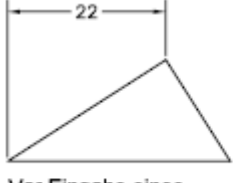

Vor Eingabe eines Winkels

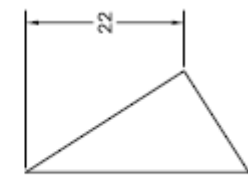

Nach Eingabe eines Winkels

# Horizontal

Erstellt horizontale lineare Bemaßungen.

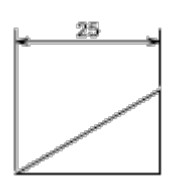

Position der Maßlinie

Mithilfe dieses Punktes wird die Maßlinie positioniert.

# Vertikal

Erstellt vertikale lineare Bemaßungen.

0.75

# Position der Maßlinie

Mithilfe dieses Punktes wird die Maßlinie positioniert.

# Gedreht

Erstellt gedrehte lineare Bemaßungen.

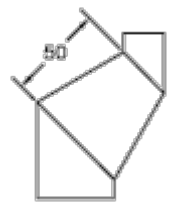

# Objektauswahl

Legt die Ursprungspunkte der ersten und zweiten Hilfslinie automatisch fest, nachdem Sie ein Objekt ausgewählt haben.

Bei Polylinien und anderen auflösbaren Objekten werden nur die einzelnen Linien- und Bogensegmente bemaßt. Sie können keine Objekte in einer uneinheitlich skalierten Blockreferenz auswählen.

Wenn Sie eine Linie oder einen Bogen auswählen, dienen deren Endpunkte als Ursprünge der Hilfslinien. Die Hilfslinien werden um den Abstand von den Endpunkten versetzt, den Sie unter Abstand von Ursprung auf der Registerkarte Linien und Pfeile im Dialogfeld Neuer Bemaßungsstil, Bemaßungsstil ändern bzw. Aktuellen Bemaßungsstil überschreiben angegeben haben. Weitere Informationen hierzu finden Sie unter DIMSTYLE. Dieser Wert wird in der Systemvariablen DIMEXO gespeichert.

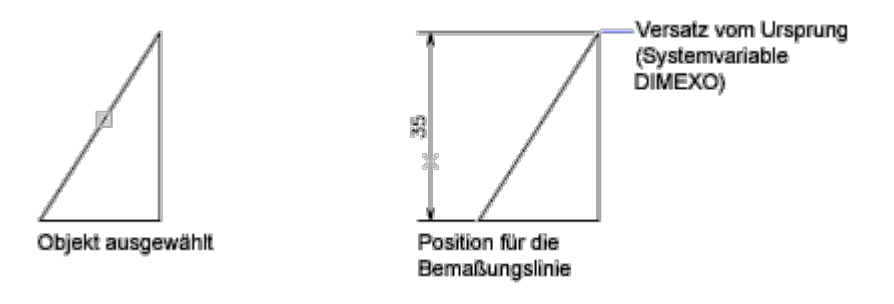

Wenn Sie einen Kreis auswählen, dienen die Endpunkte seines Durchmessers als Ursprünge der Hilfslinien. Wenn der Punkt zur Auswahl eines Kreises in der Nähe des nördlichen oder südlichen Quadrantenpunkts liegt, wird eine horizontale Bemaßung gezeichnet. Wenn der Punkt zur Auswahl eines Kreises in der Nähe des östlichen oder westlichen Quadrantenpunkts liegt, wird eine vertikale Bemaßung gezeichnet.

#### Zugehörige Konzepte

• [Bemaßungstypen](https://help.autodesk.com/view/ACD/2023/DEU/?guid=GUID-9A8AB1F2-4754-444C-B90D-CD3F2FC8A3E0)

## Zugehörige Verweise

- [Befehle für die allgemeine Bemaßung](https://help.autodesk.com/view/ACD/2023/DEU/?guid=GUID-9D7BA0FC-5FA5-44FE-8E52-786946703FE0)
- [Befehle für Linearbemaßungen](https://help.autodesk.com/view/ACD/2023/DEU/?guid=GUID-9D1D905D-4A39-42D0-BFBE-F8C70504EC5C)
- [Befehle für horizontale und vertikale Bemaßungen](https://help.autodesk.com/view/ACD/2023/DEU/?guid=GUID-C16F5517-4514-47A6-8BD6-302517500E7D)
- [Befehle für gedrehte Linearbemaßungen](https://help.autodesk.com/view/ACD/2023/DEU/?guid=GUID-BADF1A72-1DAB-4A91-A8FA-23C6CC22C61A)

GOOSO Sofern nicht anders angegeben, wird dieses Produkt unter einer [Namensnennung - Nicht](https://creativecommons.org/licenses/by-nc-sa/3.0/deed.de)[kommerziell - Weitergabe unter gleichen Bedingungen 3.0 Unported-Lizenz](https://creativecommons.org/licenses/by-nc-sa/3.0/deed.de) bereitgestellt. Weitere Informationen finden Sie unter [Autodesk Creative Commons FAQ.](https://autodesk.com/creativecommons)

© 2023 Autodesk Inc. Alle Rechte vorbehalten